**वीडियो विज्ञापन कैंपेन कैसे बनाएं TUTORIAL**

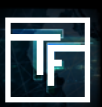

## **चरण 1: Add a new Campaign पर क्लिक करें**

"Campaigns" पर क्लिक करें और इसके बाद "Add a new campaign" दबाएं

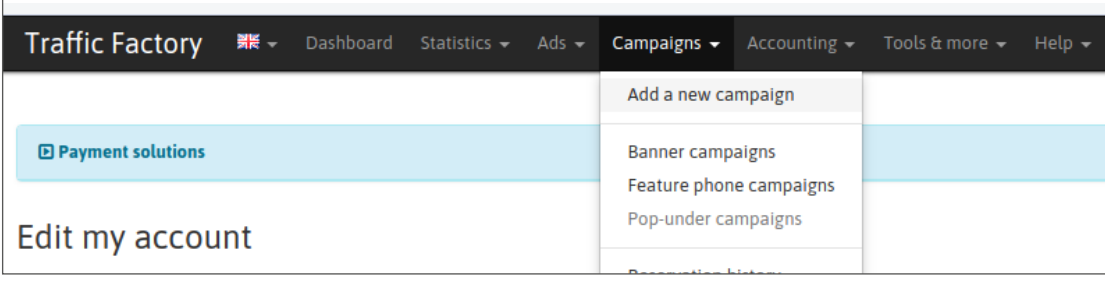

### **चरण 2: कैंपेन का प्रकार चुनें**

"Campaign Type" में "Video" चुनें। शेष भागों में अपने कैंपेन से संबंधित जानकारी भरें।

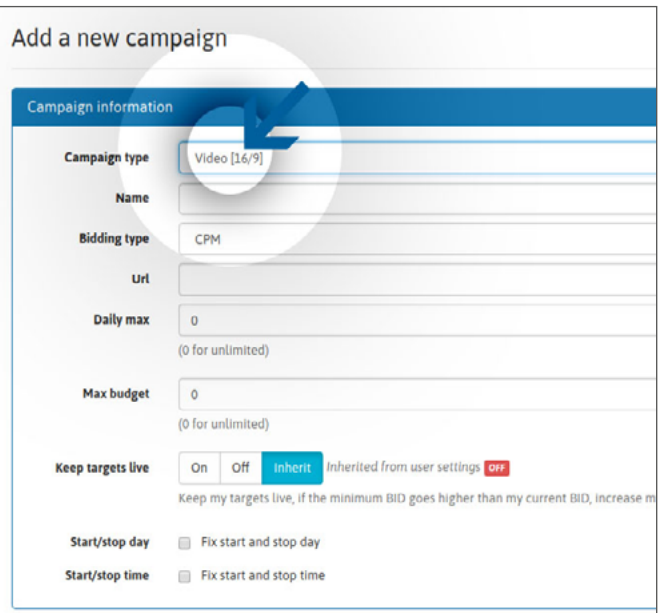

#### Save पर क्लिक करें

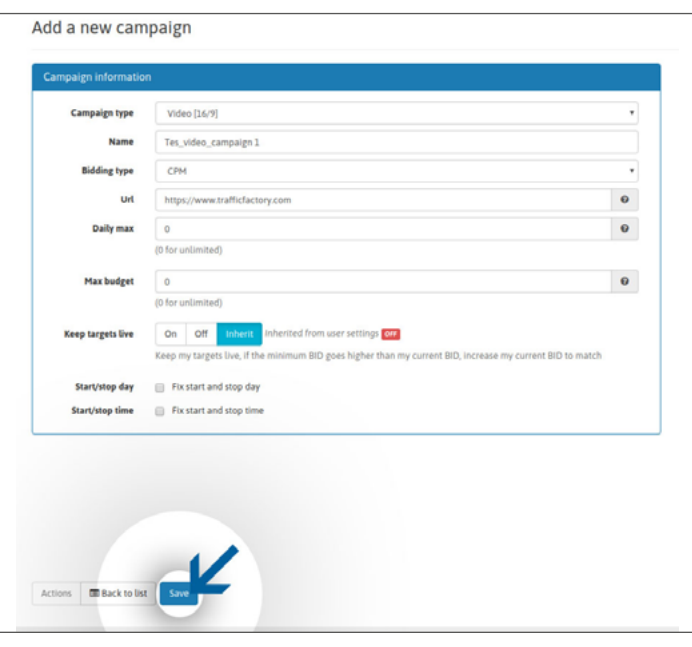

### **चरण 3: अपना लक्ष्य बनाएं**

बैनर कैंपन की तरह ही, जिन वीडियो कैंपन के लिए लक्ष्य निर्धारित नहीं किये जाते हैं उन्हें अस्वीकार किया जा सकता है। समीक्षा के लिए वीडियो भेजने से पहले कृपया अपना लक्ष्य चुनें।

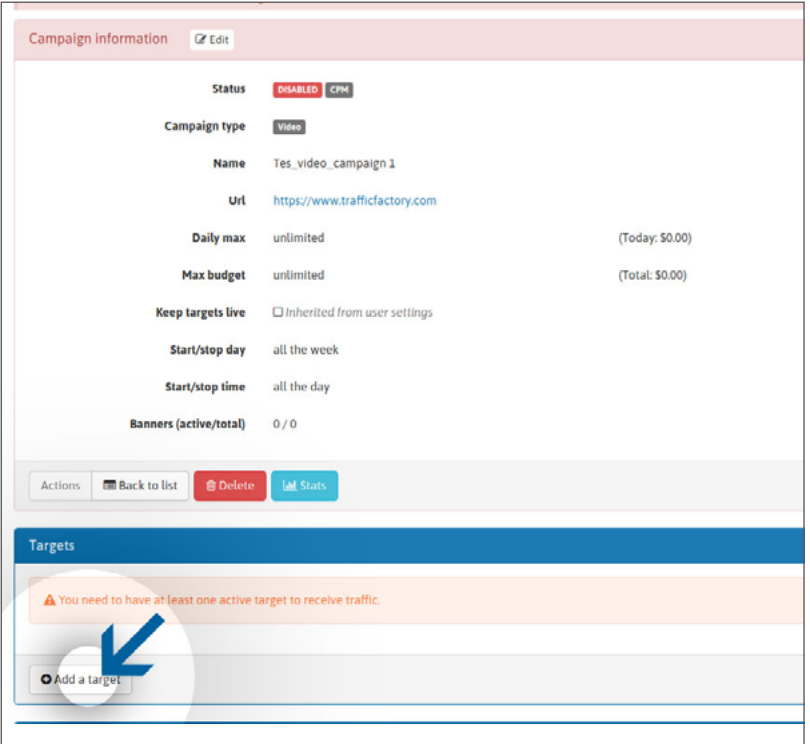

## **चरण 4: इसे लिंक करें**

वीडियो विज्ञापन को अपने कैंपेन से लिंक करें

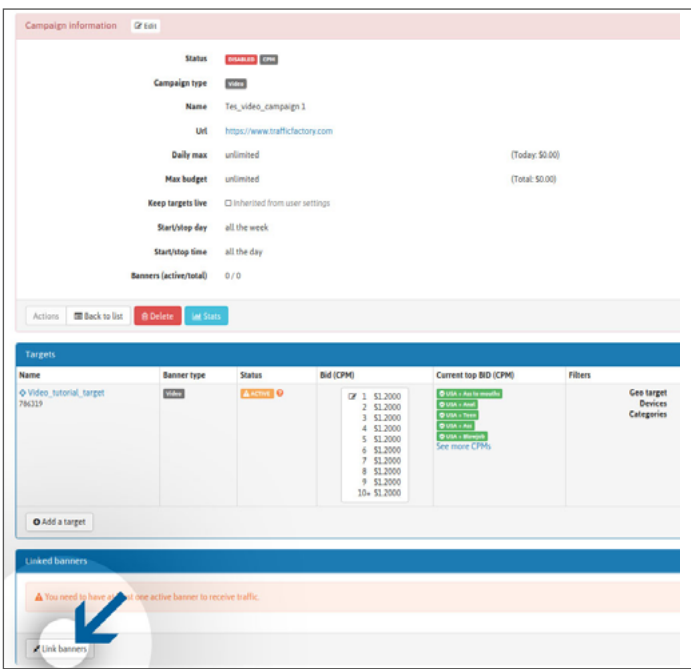

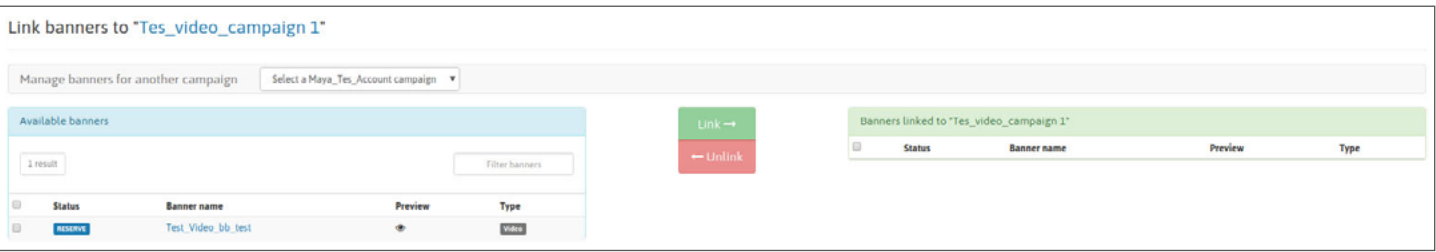

# **चरण 5: निर्माण का क्षण**

आपका कैंपेन सफलतापूर्वक बन गया होगा, और ट्रैफिक पाना शुरू करने के लिए अब आपको बस अपने विज्ञापनों के सत्यापन का इंतज़ार करने की जरूरत है।

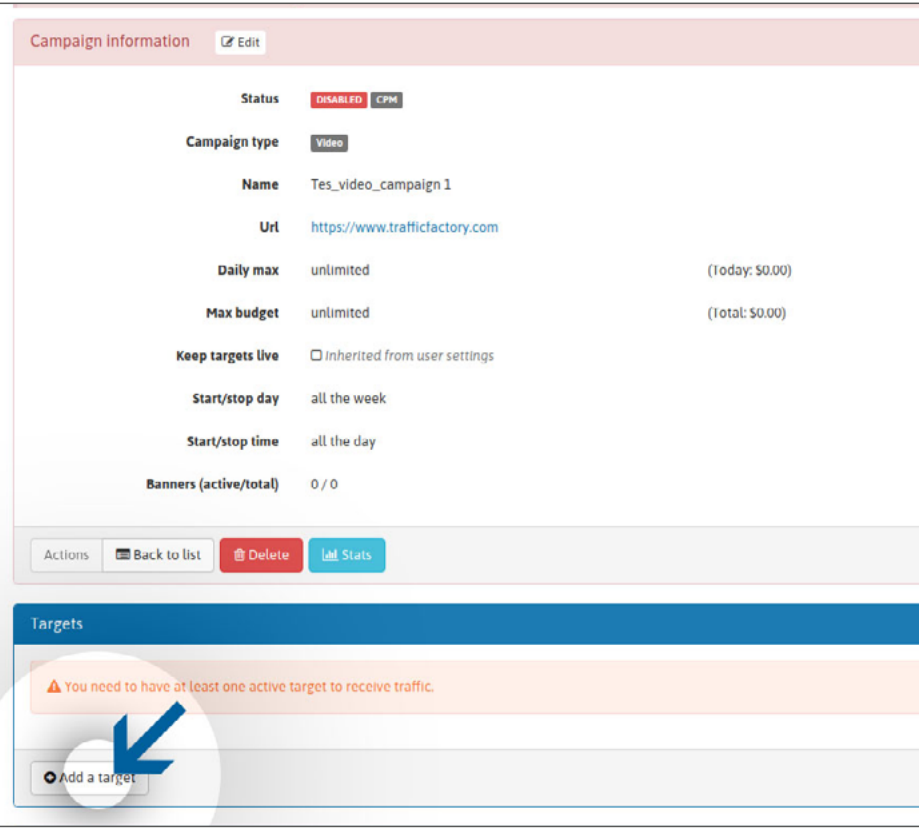

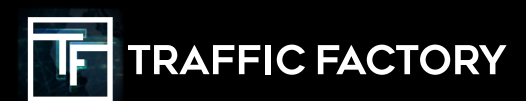

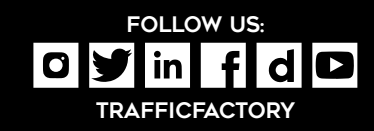